### **PENGEMBANGAN APLIKASI UNTUK PENENTUAN DIVISI KKN ALTERNATIF BERBASIS SISTEM INFORMASI GEOGRAFIS DI LPM UNIVERSITAS AHMMAD DAHLAN YOGYAKARTA**

**Tedy Setiadi, Prasetyo**  Program Studi Teknik Informatika Universitas Ahmad Dahlan Jogjakarta Email : tedz68@yahoo.com

#### **ABSTRAK**

*Kuliah Kerja Nyata (KKN) adalah bentuk kegiatan yang memadukan unsurunsur Tri Dharma Pendidikan Tinggi, yaitu Pendidikan dan Pengajaran, Penelitian dan Pengabdian kepada Masyarakat. KKN Alternatif merupakan bentuk KKN dimana waktu dan lokasi ditentukan sendiri oleh mahasiswa. Selama ini, proses yang dilakukan Lembaga Pengandian Masyarakat (LPM) UAD untuk melakukan perencanaan dan pembagian unit KKN Alternatif membutuhkan waktu yang lama. LPM menunggu data unit/lokasi KKN dari pendaftaran mahasiswa, baru dilakukan pembagian unit. Selain itu masalah yang ada juga belum tersedianya data pendukung seperti data spasial maupun atribut yang terkomputerisasi dan dapat diupdate setiap waktu, sehingga menyulitkan dalam melakukan pemetaan lokasi dan penentuan divisi.* 

*Dalam penelitian ini telah dihasilkan perangkat lunak bantu yang mampu menentukan divisi KKN Alternatif berbasis Sistem Informasi Geografis. Aplikasi yang dibangun dapat melakukan pengelompokkan unit kedalam divisi dan mendistribusikan DPL dalam divisi tersebut, serta pencarian lokasi baru KKN Alternatif, menghasilkan laporan dan layout peta, mencetak data dan informasi yang dibutuhkan dalam bentuk tabel dan layout peta.* 

*Kata kunci : KKN Alternatif, divisi, pendistribusian DPL.* 

### **1. PENDAHULUAN**

Kuliah Kerja Nyata (KKN) adalah bentuk kegiatan yang memadukan unsurunsur Tri Dharma Pendidikan Tinggi, yaitu Pendidikan dan Pengajaran, Penelitian dan Pengabdian kepada Masyarakat. Kegitan KKN di Universitas Ahmad Dahlan dibagi menjadi KKN Reguler dan KKN Alternatif. KKN alternatif adalah KKN yang dilaksanakan dan diprogramkan oleh mahasiswa sendiri baik itu waktu maupun lokasinya [1]. Setiap kelompok KKN (unit) dibimbing oleh Dosen Pembimbing Lapangan (DPL).

LPM setiap periodenya melakukan perencanaan dan pembagian baik itu lokasi KKN maupun dalam penentuan divisi, dimana setiap tahun LPM membatasi untuk KKN Alternatif sebanyak 24 unit dan dikelompokkan menjadi 8 divisi. Dimana setiap divisi terdiri dari 3 unit dan dibimbing oleh 1 DPL. Mahasiswa peserta KKN Alternatif akan mendaftarkan kepada LPM unitnya beserta lokasi yang akan dijadikan KKN Alternatif. Setelah itu LPM akan menerima data-data unit baik itu data peserta maupun data lokasi dari mahasiswa, lalu dilakukan pembagian unit kedalam divisi-divisi. Proses yang dilakukan LPM untuk melakukan perencanaan dan pembagian unit KKN Alternatif membutuhkan waktu yang lama, dimana LPM menunggu data unit/lokasi KKN dari pendaftaran mahasiswa baru dilakukan pembagian unit tanpa dilakukan pemetaan terhadap lokasi KKN Alternatif, serta belum tersedianya data-data pendukung untuk pekerjaan tersebut seperti data-data spasial maupun atribut yang terkomputerisasi dan dapat di*update* setiap waktu, sehingga membuat mereka kesulitan dalam melakukan pemetaan lokasi dan penentuan divisi.

Melihat persoalan di atas maka LPM Universitas Ahmad Dahlan membutuhkan adanya sebuah sistem yang dapat melakukan penentuan divisi KKN Alternatif berbasis SIG sehingga dapat membantu dalam melakukan penentuan divisi dan pendistribusian DPL.

# **2. KAJIAN PUSTAKA**

### **Sistem Informasi Geografis (SIG)**

Secara umum, terdapat dua jenis data yang dapat digunakan untuk merepresentasikan atau memodelkan fenomena-fenomena yang terdapat di dunia nyata. Yang pertama adalah jenis data yang merepresentasikan aspek-aspek keruangan dari fenomena yang bersangkutan yang sering disebut sebagai data posisi, koordinat, ruang atau spasial. Sedangkan yang kedua adalah jenis data yang merepresentasikan aspek-aspek deskriptif dari fenomena yang dimodelkannya yang mencakup *items* atau *properties* dari fenomena yang bersangkutan hingga dimensi waktunya. Jenis data ini sering disebut juga sebagai data atribut atau data non-spasial [2].

SIG dapat merepresentasikan dunia nyata di atas monitor komputer sebagaimana lembaran peta dapat merepresentasikan dunia nyata di atas kertas. Namun SIG memiliki kemampuan lebih dan fleksibilitas daripada lembaran peta kertas. Objek-objek yang merepresentasikan dunia nyata di atas peta disebut unsur peta atau *map features*. SIG menyimpan semua informasi deskriptif unsur-unsurnya sebagai atribut-atribut di dalam basisdata. Kemudian SIG membentuk dan menyimpannya di dalam tabel-tabel (relasional). Setelah itu SIG menghubungkan unsur-unsur tersebut dengan tabel-tabel yang bersangkutan [3].

SIG menghubungkan sekumpulan unsur-unsur peta dengan atribut-atributnya di dalam satuan-satuan yang disebut *layer*. Contoh-contoh *layer* antara lain sungai, jalan, batas administrasi, bangunan dan sebagainya. Kumpulan dari *layer-layer* ini akan membentuk basisdata SIG. Dengan demikian, perancangan basisdata merupakan hal yang esensial di dalam SIG. Rancangan basisdata akan menentukan efektifitas dan efisiensi proses-proses masukan, pengelolaan, dan keluaran SIG [4].

Ilustrasi mengenai hubungan antara *layer*, tabel, dan basisdata SIG dapat dilihat pada gambar 1 berikut [5] :

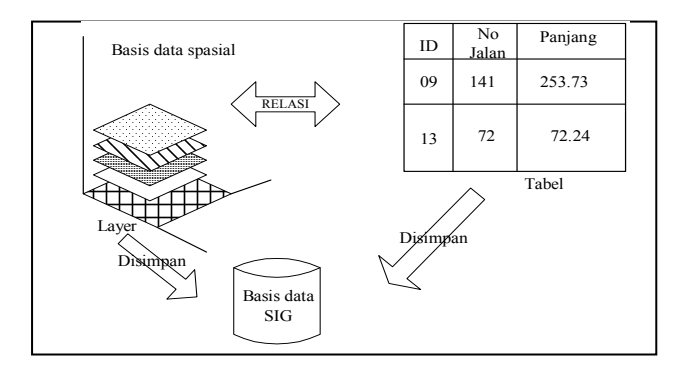

Gambar 1. Layer, Tabel, dan Basisdata SIG

# **3. HASIL DAN PEMBAHASAN**

### **3.1. Data Hasil Penelitian**

Hasil penelitian yang dilakukan di LPM Universitas Ahmad Dahlan diperoleh data yang diperlukan untuk membuat perangkat lunak bantu berbasis sistem informasi geografis. Data yang diperoleh terdiri dari dua jenis yaitu data spasial dan data aspasial. Data aspasial adalah pembauran data yang terdiri dari informasi yang relevan terhadap suatu lokasi, nama jalan, nama desa, nama kecamatan dan lain sebagainya yang bisa dihubungkan dengan lokasi tertentu dengan maksud memberikan identifikasi. Data aspasial yang diperoleh dari hasil penelitian adalah data-data yang berhubungan dengan peta administrasi lokasi KKN Alternatif seperti nama lokasi, nama desa, nama kecamatan, data DPL dan lain-lain.

#### **3.2. Perancangan Sistem**

#### **3.2.1. Diagram Konteks (***Context Diagram***)**

Diagram Konteks dari sistem yang akan dibangun disajikan dalam gambar 4.

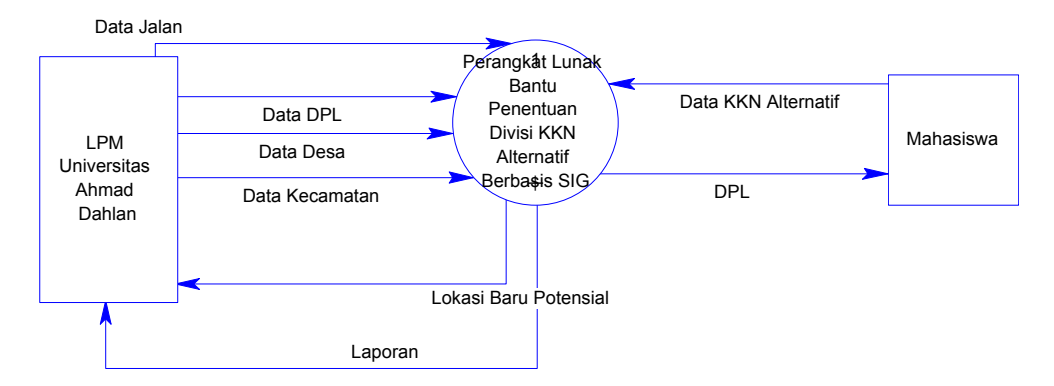

Gambar 2. Diagram Konteks

## **3.2.2. Pemodelan Data**

Adapaun rancangan model data disajikan dalam bentuk *Entitiy Relationship Diagram* (ERD) terlihat pada gambar 5.

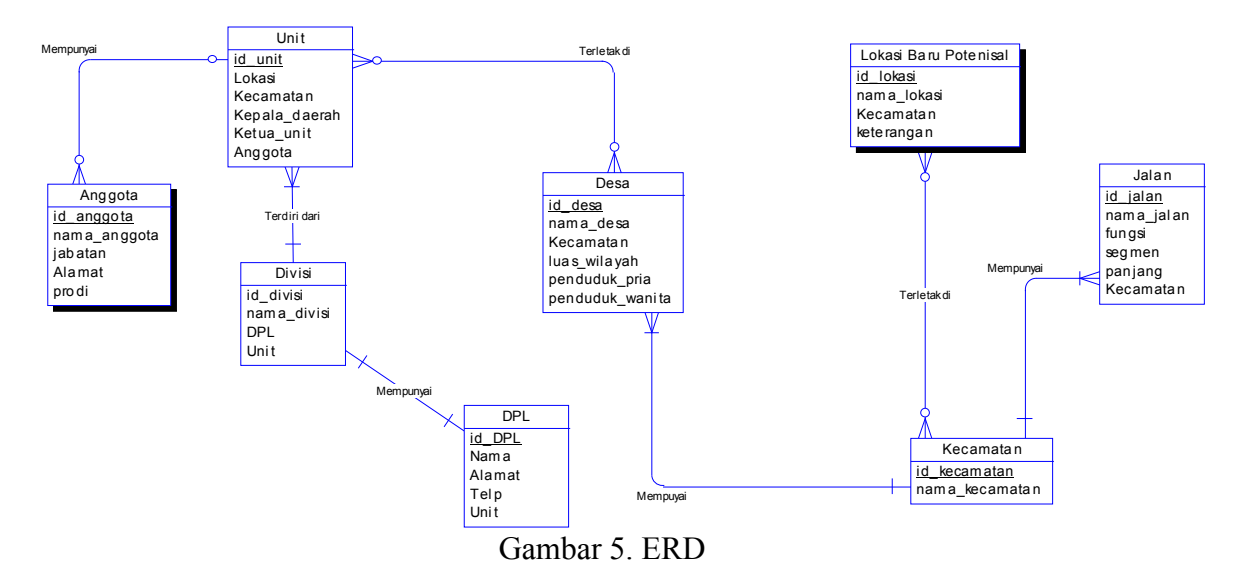

# **3.3. Tampilan Hasil**

Tampilan program utama ketika aplikasi dijalankan terlihat pada gambar 6 di bawah ini :<br> **A** ArcView GIS 3.3

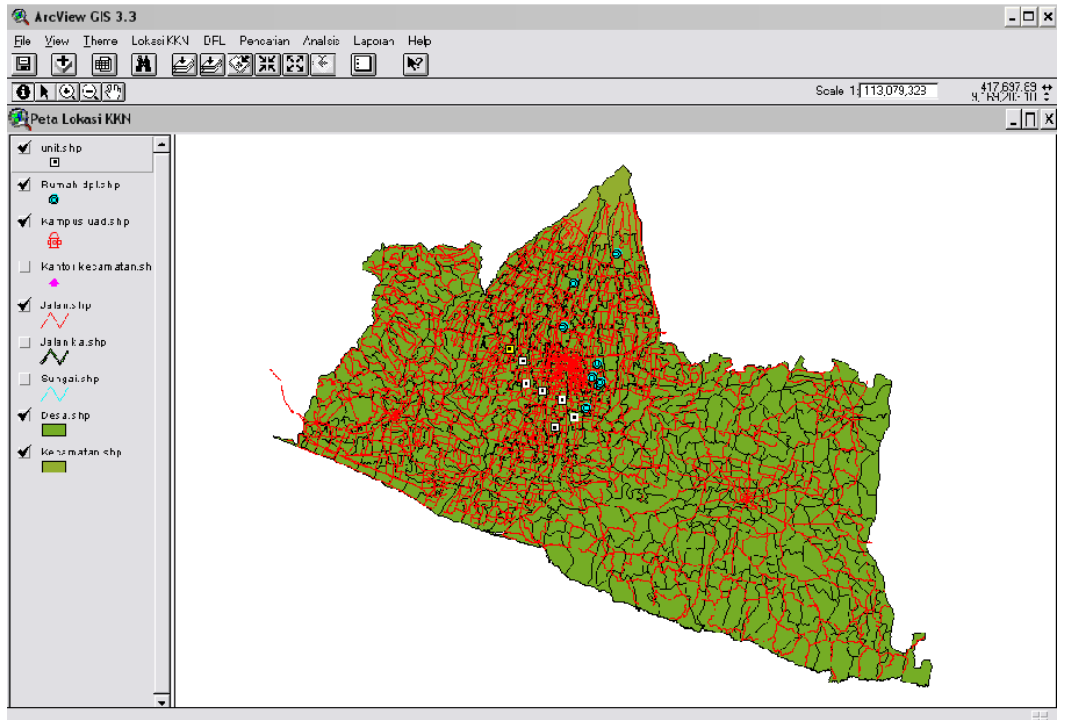

Gambar 6. Menu Utama

### **3.3.1.Menu Analisis**

Menu Analisis terdiri dari submenu pengelompokkan unit, penempatan DPL dan penentuan lokasi baru potensial untuk KKN Alternatif. Sub menu pengelompokkan unit berfungsi untuk mengelompokkan unit-unit KKN Alternatif ke dalam sebuah kelompok (divisi). Pada proses ini akan membentuk *view* baru yang berisi unit-unit lokasi KKN beserta peta administrasinya dan *tool* untuk mengelompokkan.

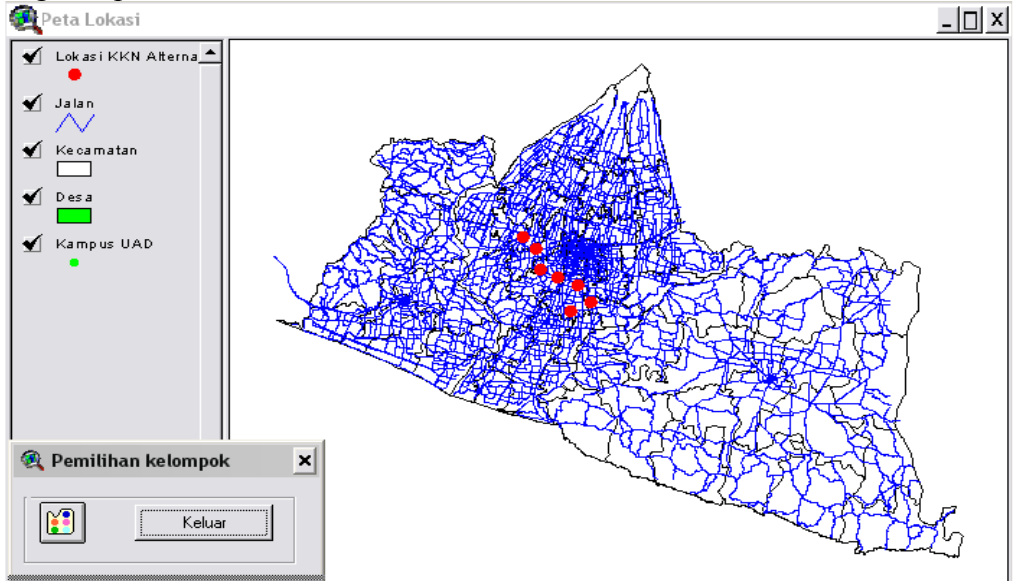

Gambar 14. View baru dan tool untuk mengelompokkan

Pengelompokkan unit dilakukan dengan melakukan pengamatan terlebih dahulu dari unit-unit yang ada dengan perkiraan jarak terdekat diantara unit-unit yang akan dikelompokkan terlihat pada gambar 14. Setelah dilakukan pengamatan dan telah ditentukan unit-unit mana saja yang akan dikelompokkan,

lalu klik tombol dan lakukan seleksi terhadap unit-unit yang akan dikelompokkan yang terlihat pada gambar 15.

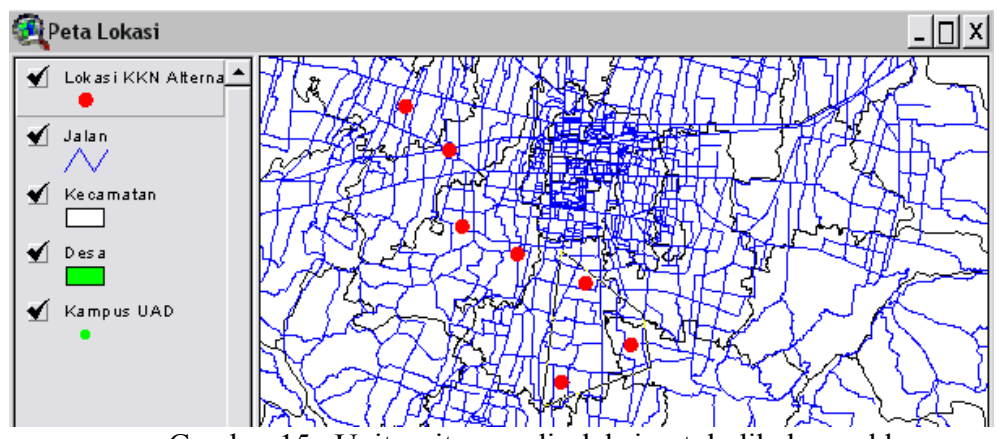

Gambar 15 . Unit-unit yang diseleksi untuk dikelompokkan

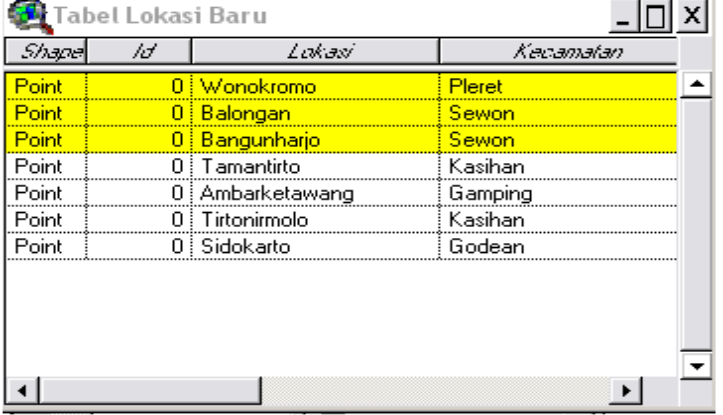

Hasil yang didapat adalah dalam bentuk gambar 16 berikut ini .

Gambar 16 . Record yang terseleksi

Sub menu yang kedua adalah penempatan DPL yang berfungsi untuk menempatkan DPL ke dalam kelompok-kelompok (divisi) hasil pengelompokkan analisis sebelumnya tersaji pada gambar 18. Jadi prosesnya setelah terbentuk kelompok-kelompok (divisi) yang berisi unit-unit KKN, lalu diberikan DPL terhadap kelompok tersebut.

| Analisis Penempatan DPL |             |
|-------------------------|-------------|
| Divisi I                | Divisi V    |
| Divisi II               | Divisi VI   |
| Divisi III              | Divisi VII  |
| Divisi IV               | Divisi VIII |
|                         | Keluar      |

Gambar 18 . Kotak dialog penempatan DPL

Proses pertama yang dilakukan adalah melakukan penghitungan jarak dari kelompok (divisi) tersebut ke rumah-rumah DPL yang ada. Perhitungan jarak dilakukan dengan menarik garis lurus antara lokasi kelompok (divisi) dengan lokasi rumah-rumah DPL dan perhitungan jarak dilakukan diatas peta (jarak *spatial*). Kemudian hasilnya pada tabel akan tersorot DPL dengan jarak terpendek dengan lokasi kelompok yang kemudian ditempatkan pada lokasi tersebut.

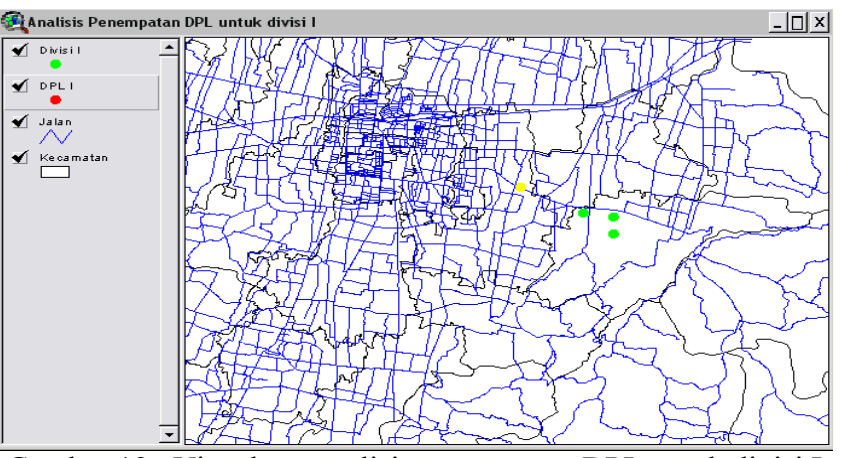

Gambar 19 . View baru analisis penempatan DPL untuk divisi I

| Attributes of DPL 1 |                                                               |      |      |               |          |     |        |  |  |
|---------------------|---------------------------------------------------------------|------|------|---------------|----------|-----|--------|--|--|
| Nama                | Alamat                                                        | Telp | Unit | Divisi        | Distance | Icf | Lakasv |  |  |
|                     | Beni Suhendra W., S.E., M.Si.   JI. Wonosari Banguntapan Bani |      |      | <b>Divisi</b> |          |     |        |  |  |
|                     | ΔΩ.                                                           |      |      |               |          | nni |        |  |  |

Gambar 20 . Record yang terseleksi untuk penempatan DPL

Pada gambar 20 merupakan hasil analisis untuk penempatan DPL ke dalam kelompok (divisi), gambar di atas merupakan tabel dengan *record* yang ter*select* adalah DPL dengan jarak terpendek, dalam tabel di atas juga akan ditampilkan *field* yang menginformasikan jarak *(distance)* antara DPL yang terselect dengan lokasi kelompok (divisi) tersebut.

#### **KESIMPULAN**

Dari penelitian yang dilakukan telah berhasil dibangun Perangkat Lunak Bantu Bantu Penentuan Divisi KKN Alternatif berbasis SIG dan layak untuk diimplementasikan di LPM UAD. Adapun fitur yang dimiliki adalah mampu mengelompokkan unit -unit kedalam divisi dengan jarak terdekat disertai penempatan DPLnya. Selain itu mampu menentukan lokasi baru yang potensial untuk dilakukan KKN Alternatif selanjutnya.

### **DAFTAR PUSTAKA**

- [1] Jabrohim, 2007, *Menggapai Desa Sejahtera Menuju Masyarakat Utama*, Pustaka Pelajar dan Lembaga Pengabdian Masyarakat, Yogyakarta.
- [2] Prahasta, Eddy., 1999, *Sistem Informasi Geografis:Konsep- Konsep Dasar,*  CV*.*Informatika, Bandung.
- [3] Prahasta, Eddy., 2002, *Sistem Informasi Geografis:Tutorial ArcView,*  CV.Informatika, Bandung.
- [4] Prahasta, Eddy., 2004, *Sistem Informasi Geografis:ArcView Lanjut Pemrograman Bahasa Script Avenue,* CV.Informatika, Bandung.
- [5] Prahasta, Eddy., 2004, *Sistem Informasi Geografis:Tools dan Plug- Ins,*  CV.Informatika, Bandung.
- [6] Pressman, Roger S., 2002, *Rekayasa Perangkat Lunak,* ANDI dan McGraw-Hill Book Co., Yogyakarta.